```
Chapter 5: Manipulating Expressions with Maple V
   5.1 Using simplify, side relations, and assume
       \blacksquare Try It! (p. 120)
          Find the simplest expression that is equivalent to
            \sin(x)^7 + \sin(x)^5 \cos(x) + \sin(x)^5 \cos(x)^2 - \sin(x)^3 \cos(x)^3.
           \blacksquare Solution
              [ > restart;
              Begin with
               \lceil > EXPR := \sin(x)\uparrow 7 - \sin(x)\uparrow 5* \cos(x) + \sin(x)\uparrow 5* \cos(x)\uparrow 2 - \sin(x)\uparrow 3* \cos(x)\uparrow 3;EXPR := sin(x)^7 + sin(x)^5 cos(x)^2 - sin(x)^5 cos(x) - sin(x)^3 cos(x)^3[ As a first attempt, try the basic simplification:
              \lceil > simplify( EXPR );
                                    -\sin(x)\cos(x) + \sin(x) - 2\sin(x)\cos(x)^{2} + \sin(x)\cos(x)^{3} + \sin(x)\cos(x)^{4}While this has reduced the order of the highest exponents, this does not appear 
                 to be any simpler than the original expression. (Note that the highest powers 
                now occur on the cosine terms.)
                Using the same approach as in Example 5-2 (p. 120), simplification with a 
              preference towards sine terms yields:
                > EXPRs := simplify( EXPR, \{ \sin(x)^2 + \cos(x)^2 = 1 \}, [\cos(x), \sin(x) ] );
                                                      EXPRs := -\sin(x)^3 \cos(x) + \sin(x)^5This is much simpler! In fact, factor should be able to make further 
               improvements:
               \lceil > EXPRs := factor( EXPRs );
                                                     EXPRs := sin(x)^3 (-cos(x) + sin(x)^2)Another approach to the problem is to first factor the expression. Unless 
                 special care is taken to ensure the factored form is not lost, this approach is 
               not likely to be effective. (Try It!)
            |\quad \mathbb{E}\blacksquare Try It! (p. 122)
            Repeat the simplification of the expression in Example 5-3 for each combination of
           \lfloor two assumptions on x, y, and q. Explain your results.
           \blacksquare Solution
              [ > restart;
               \lceil > EXPR := (x*y^4)^(3/(q+1)):
                > EXPR = simplify( EXPR );
                                                           (x y^4) (4) (4) (2) (4) (5) (6) (7) (8) (8) (9) (1) (1) (1) (2) (3) (5) (6) (6) (7) (8) (8) (9) (1) (1) (1) (1) (1) (1) (1) (1) (1) (1) (1) (1) (1) (1ſ
                                                                \left(\frac{3}{q+1}\right)<br>= (x^3 y^{12})ſ
                                                                              \left(\frac{1}{q+1}\right)\Gamma >
              Original: all three assumptions
               \lceil > assume( q > -1, y > 0, x > 0);
                > about( q, x, y );
                Originally q, renamed q~:
                   is assumed to be: RealRange(Open(-1),infinity)
                Originally x, renamed x~:
                   is assumed to be: RealRange(Open(0),infinity)
                Originally y, renamed y~:
                  is assumed to be: RealRange(Open(0),infinity)
               \Gamma > EXPR = simplify( EXPR );
                                                       (x \sim y \sim 4) (4 \cdot 1) =
                                                              ſ
                                                              \left(\frac{3}{q^2+1}\right) = x^2ſ
                                                                        \left(\frac{3}{q+1}\right)<br>y~
                                                                                 ſ
                                                                                 \left(\frac{12}{q^2+1}\right)\lceil >
              Case 1: No assumption on x
```
Page 1

```
> x := 'x': y := 'y': q := 'q':
             > assume( q > -1, y > 0 );
             > about(q, x, y);
             Originally q, renamed q~:
               is assumed to be: RealRange(Open(-1), infinity)
             x:
                nothing known about this object
             Originally y, renamed y~:
                is assumed to be: RealRange(Open(0),infinity)
           \lceil > EXPR = simplify( EXPR );
                                                   (x y^2)^{(q+1)/2} =ſ
                                                          \left(\frac{3}{q^2+1}\right) = y^2ſ
                                                                    \left(\frac{12}{q^2+1}\right)_{(x^3)}ſ
                                                                              \left(\frac{1}{q^2+1}\right)\Gamma >Case 2: No assumption on y
           \lceil > x : = 'x': y := 'y': q := 'q':> assume( q > -1, x > 0 );
             > about( q, x, y );
             Originally q, renamed q~:
                is assumed to be: RealRange(Open(-1),infinity)
             Originally x, renamed x~:
                is assumed to be: RealRange(Open(0),infinity)
            y:
               nothing known about this object
           \lceil > EXPR = simplify( EXPR );
                                                   (x \sim y^4) (4 \cdots) =
                                                         ſ
                                                         \left(\frac{3}{q^2+1}\right) = x^2ſ
                                                                    \left(\frac{3}{q+1}\right)_{(y^{12})}ſ
                                                                              \left(\frac{1}{q^2+1}\right)\Gamma >Case 3: No assumption on q
             > x := 'x': y := 'y': q := 'q':
             > assume( y>0, x>0 );
             > about(q, x, y);
             q:
                nothing known about this object
             Originally x, renamed x~:
               is assumed to be: RealRange(Open(0), infinity)
             Originally y, renamed y~:
              is assumed to be: RealRange(Open(0), infinity)
            \lceil > EXPR = simplify( EXPR );
                                                     (x \sim y \sim 4)^{(q+1)/2}ſ
                                                            \left(\frac{3}{q+1}\right)<br>= x \simſ
                                                                      \left(\frac{3}{q+1}\right)<br>y~
                                                                             ſ
                                                                             \left(\frac{12}{q+1}\right)\lceil >
             The assumptions on x and y provide the information Maple needs to be sure the 
             simplifications for those terms are appropriate. The assumption on q is not 
             needed.
         |\quad \mathbb{E}5.2 Using normal
    \blacksquare Try It! (p. 124)
        To further understand the different ways in which simplify and normal work, look
         at -- and explain -- the results of applying simplify and normal to the numerator 
       and denominator of the trigonometric expression in the Example 5-4.
        \blacksquare Solution
           [ > restart;
           [ The expression to be analyzed here is created as in Example 5-4 (p. 123).
           [ > EXPR1 := (x^10-1)/(x^2-1):[ > EXPR3 := subs( x=sin(theta), EXPR1 );
```

```
[ The numerator and denominator are obtained with numer and denom, respectively.
            > top := numer( EXPR3 );
            > bottom := denom( EXPR3 );
                                                      top := sin(\theta)^{10} - 1
          \lceil >
          [ The application of simplify to the numerator and denominator yields
            > simplify( top );
            > simplify( bottom );
                                    -5 \cos(\theta)^2 + 10 \cos(\theta)^4 - 10 \cos(\theta)^6 + 5 \cos(\theta)^8 - \cos(\theta)^{10}-cos(\theta)^2\lceil In these cases Maple has converted all powers of sin(\theta) into appropriate
           expressions involving cos(\theta). Since both numerator and denominator have a common
             factor of cos(\theta)^2, their ratio is only of degree 8 in cos(\theta).
          > simplify( EXPR3 );
                                         5 - 10 \cos(\theta)^2 + 10 \cos(\theta)^4 - 5 \cos(\theta)^6 + \cos(\theta)^8\Gamma >Since normal is intended for use with rational expressions, we do not expect to
          \lfloor any changes when normal is applied separately to the numerator and denominator.
           > normal( top );
            > normal( bottom );
                                                         \sin(\theta)^{10} - 1\sin(\theta)^2 - 1However, as discussed in Example 5-4, normal does detect the common factor in 
          \lfloor the rational expression.
          \lceil > normal( EXPR3 );
                                             \sin(\theta)^8 + \sin(\theta)^6 + \sin(\theta)^4 + \sin(\theta)^2 + 1In addition to the comments at the end of Example 5-4, the equivalence of the
           results from simplify and normal can be seen by applying simplify to the 
          normalized expression.
          \lceil > simplify( " );
                                        5 - 10 \cos(\theta)^2 + 10 \cos(\theta)^4 - 5 \cos(\theta)^6 + \cos(\theta)^8| \epsilon >
5.3 Using factor
   \blacksquare Try It! (p. 126)
         Find the factorization of \frac{x^4-y^4}{2}\frac{y}{x^3-y^3}. Compare the results from factor with those from
       simplify and normal.
       \blacksquare Solution
          [ > restart;
          [ The rational expression to be studied is
           \Gamma > EXPR := (x^4-y^4)/(x^3-y^3);EXPR := \frac{x^4 - y^4}{x^2 - y^4}x^3 - y^3[ When factor, simplify, and normal are applied to this expression we obtain
            > factor( EXPR );
           > simplify( EXPR );
            > normal( EXPR );
                                                       (y+x)(x^2+y^2)x^2 + xy + y^2
```

```
x^3 + y x^2 + y^2 x + y^3x^2 + xy + y^2x^3 + y x^2 + y^2 x + y^3x^2 + xy + y^2While each of the three commands operates differently, the only difference in 
            the results is that the result from factor is factored while those from simplify
           and normal are expanded.
        |C>5.4 Using expand and combine
   \blacksquare Try It! (p. 128)
       To better understand how combine works, use op to extract the three terms from
        EXPRe, apply combine to each term, then reassemble the results. Is this the same 
       L as EXPR? Explain.
       \blacksquare Solution
          [ > restart;
           The expression and its equivalent expanded form are obtained as in Example 5-8 
           (p. 128).
           \lceil > EXPR := cos( 2*theta + phi );
            > EXPRe := expand( EXPR );
                                                     EXPR := \cos(2 \theta + \phi)EXPRe := 2 \cos(\phi) \cos(\theta)^2 - \cos(\phi) - 2 \sin(\phi) \sin(\theta) \cos(\theta)The three terms in the expanded form of the expression can be isolated as
          follows:
           \bar{z} > TERM1 := op( 1, EXPRe );
           > TERM2 := op( 2, EXPRe );
            > TERM3 := op(3, EXPRe);

                                                      TERM2 := -\cos(\phi)TERM3 := -2 \sin(\phi) \sin(\theta) \cos(\theta)The application of combine to the first and third terms appears to create more
          complicated expressions
           \lceil > TERM1c := combine( TERM1 );
            > TERM2c := combine( TERM2 );
            > TERM3c := combine( TERM3 );
                                        TERMIC := \frac{1}{2} \cos(-2 \theta + \phi) + \frac{1}{2} \cos(2 \theta + \phi) +\frac{1}{2} cos(-2 \theta + \phi) + \frac{1}{2}\frac{-}{2} cos(2 \theta + \phi) + cos(\phi)
                                                      TERM2c := -\cos(\phi)TERM3c := -\frac{1}{2}\cos(-2\theta + \phi) +\frac{1}{2} cos(-2 \theta + \phi) + \frac{1}{2}\frac{1}{2} cos(2 \theta + \phi)
           [ However, when the sum of the three terms is found, it is clear that the result
          \lfloor is the same as the original expression.
           \lceil > EXPRC := TERM1c + TERM2c + TERM3c;
                                                    EXPRc := cos(2 \theta + \phi)\Box\Box Try It! (p. 131)
       \sqrt{\frac{P(1)}{P(1)}} Repeat the previous example when x is assumed to be positive. Find conditions on x
       that allow all three logarithm terms to be combined into a single logarithm.
       \blacksquare Solution
          [ > restart;
          [ The expression of interest is
            > EXPR := \ln((x/(x^2-1))^*(2*x+2)) + (x+1)*exp(x+2);
```
 $EXPR := \ln\left(\left(\frac{x}{2}\right)^{\left(2x+2\right)}\right) +$  $\ln\left(\left(\frac{x}{x^2-1}\right)^{(2x+2)}\right)$ *x* ľ  $(2 x + 2)$ I I I  $(x+1) e^{(x+2)}$  $x^2 - 1$ l  $\overline{1}$  $\overline{\phantom{a}}$  $\Gamma >$  $\lceil$  The assumption that *x* is positive (and, hence, real) is made with the command  $\geq$  assume( $x>0$ ); > about( x ); Originally x, renamed x~: is assumed to be: RealRange(Open(0),infinity)  $\lceil$  > The extra information about *x* allows for additional simplifications of the expression. > simplify( EXPR );  $2 x \sim \ln(x) + 2 \ln(x) - \ln((x-1)^2) - 2 \ln(x+1) - x \sim \ln((x-1)^2) - 2 x \sim \ln(x+1) + e^{(x+2)} x \sim + e^{(x+2)}$  $\mathsf{L}$  $\Gamma >$ [ The factorization and expanded forms are, however, unchanged  $\lceil$  > EXPRf1 := factor( EXPR );  $(2 x + 2)$  $EXPRf1 := \ln \left( \frac{x}{\sqrt{1-x^2}} \right)^{2x+2} + e^{(x+2)} x^2 +$  $\ln\left(\left(\frac{x}{(x-1)(x+1)}\right)^{(2x+2)}\right)$  $\left(\frac{x}{(x-1)(x+1)}\right)$  $\frac{x}{(x-1)(x+1)}$ **e**<sup>(x-+2)</sup>  $x \sim +e^{(x-1)}$ l  $\lceil$  > EXPRe1 := expand( EXPRf) *EXPRe1* :=  $2 x \sim \ln(x \sim) - 2 x \sim \ln(x \sim -1) - 2 x \sim \ln(x \sim +1) + 2 \ln(x \sim) - 2 \ln(x \sim -1) - 2 \ln(x \sim +1) + e^{x \sim} e^{2} x \sim + e^{x \sim} e^{2}$  $\lceil$  > EXPRf2 := factor( EXPRe1 );  $EXPRf2 := (x \sim +1)(-2\ln(x \sim -1) - 2\ln(x \sim +1) + 2\ln(x \sim) + e^{x \sim} e^2)$  $\Gamma$ The fact that *x*>0 enables Maple to combine two of the logarithmic terms  $\lceil$  > EXPRc1 := combine( EXPRf2 );  $\ln \left( \frac{x^2}{(x^2+1)^2} \right)$  $EXPRc1 := (x \sim +1)$  $-2 \ln(x^2 - 1) + e^{(x^2 + 2)} + \ln\left(\frac{x^2}{(x^2 + 1)^2}\right)$ ľ ľ I I l l  $\overline{1}$  $\Gamma$  > [ As before, the results of expand and factor are unaffected by the assumption.  $\lceil$  > EXPRe2 := expand( EXPRf1, x+2 ); *EXPRe2* :=  $2 x \sim \ln(x) - 2 x \sim \ln(x - 1) - 2 x \sim \ln(x + 1) + 2 \ln(x) - 2 \ln(x - 1) - 2 \ln(x + 1) + e^{(x + 2)} x + e^{(x + 2)}$  $\lceil$  > EXPRc2 := factor( EXPRe2 );  $EXPRc2 := (x \sim +1) (-2 \ln(x \sim -1) - 2 \ln(x \sim +1) + 2 \ln(x \sim) + e^{(x \sim +2)})$  $\Gamma >$ For the final part of this exercise, let's begin by removing the assumption on *x*  $\mathbf{L}$ .  $\Gamma > \mathbf{x} := 'x'$ : > about( x ); x: nothing known about this object  $\Gamma >$ The phrase "all three logarithm terms" is referring to the logarithmic terms in EXPR2c, the last expression in Example 5-10. This expression can be extracted by cutting-and-pasting directly from EXPRc2.  $\lceil$  > EXPRln :=  $-2*ln(x)+2*ln(x-1)+2*ln(x+1);$  $EXPRln := -2 ln(x) + 2ln(x - 1) + 2ln(x + 1)$ Note: alternate definition of EXPRln [ Here is a way in which these terms can be isolated using Maple commands. [ > #select( has, EXPRe2, ln );  $\lceil$  > #EXPRln := factor( " )/(x+1); [While select is almost self-explanatory, you should consult the on-line help  $\lfloor$  for a full description.  $\lceil$  >  $\Gamma$ 

```
Recall that Maple will not combine the logarithmic terms because the "standard" 
          properties are not valid when the arguments are negative and/or complex.
           > combine( EXPRln );
                                             -2 \ln(x) + 2 \ln(x - 1) + 2 \ln(x + 1)\Gamma >The assumption that x>0 allows for the combination of two terms (since x+1>0).
         \lceil > assume( x>0 );
          > combine( EXPRln );
                                                2\ln(x - 1) +ſ
                                                             l
                                                             ▎
                                                                      I
                                                                      \overline{\phantom{a}}\ln \left( \frac{(x+1)^2}{x^2} \right)\Gamma >To combine all three terms requires the assumption that x>1.
         \lceil > assume( x>1 );
          > combine( EXPRln );
                                                   ſ
                                                   l
                                                   \overline{\phantom{a}}ľ
                                                                    \overline{1}\ln \left( \frac{(x-1)^2 (x+1)^2}{x^2} \right)Note: a less appealing solution
             An alternate, and less informative, solution to this problem is to instruct 
               Maple to apply the combination rules for logarithms without regard for their 
               domain of application, i.e., using only pattern matching. This is done as 
             [follows (see ?combine[ln] for details)
              \bar{x} > x := 'x';
                                                          x := x> combine( EXPRln, ln, symbolic );
                                                      ſ
                                                      l
                                                      I
                                                                     ľ
                                                                     \overline{1}\ln \left( \frac{(x-1)^2 (x+1)^2}{x^2} \right)\Box5.5 Using Types and Type Conversion
   \blacksquare Try It! (p. 133)
        The results in Example 5-12 show that three of the four possible combinations of 
        true and false can be obtained when type and hastype are applied to the same 
       arguments. Is it possible for type to return true and hastype to return false for the 
      same arguments?
      \blacksquare Solution
           No. Since the full expression is a subexpression of itself (a set is a subset of 
          itself) whenever hastype returns false, type will also return false.
       \lfloor \lfloor >
   \blacksquare Try It! (p. 135)
        Write a single Maple command that uses nested seq commands that carry out the
        15-type tests for each of the 4 expressions. Be sure the results are well 
      organized and easy to read.
      Solution
         [ > restart;
          The four expressions considered in Example 5-13 (p. 135) can be assembled in a 
          list
          \lceil > exprs := [ exp(3), 3*Pi/2, cos(Pi/2), ln(-Pi) ];
                                                exprs :=\left[ e^3, \frac{3}{2} \pi, 0, \ln(-\pi) \right][ Here is the list of 15 types for numeric expressions
          > numtypes := [ numeric, positive, negative, nonneg,
         | > integer, posint, negint, nonnegint, even, odd,<br>| > float, rational, fraction, constant, realcons
                              float, rational, fraction, constant, realcons ]:
         \Gamma >
           The 15 type tests for each of the 4 expressions can be obtained in one command
```

```
as follows:
             > seq( print( E, [ seq( type( E, T ), T=numtypes ) ] ), E=exprs );
                         \mathbf{e}^3, [false, false, false, false, false, false, false, false, false, false, false, false, false, true, true]
                        3<br>2 π, [false, false, false, false, false, false, false, false, false, false, false, false, false, false, true, true]<br>2
                           0, [true, false, false, true, true, false, false, true, true, false, false, true, false, true, true]
                      ln( -π), [false, false, false, false, false, false, false, false, false, false, false, false, false, true, false]
        \Box\blacksquare What If? (p. 144)
     Suppose a wastewater treatment plant at a certain location along the stream. After 
     the treatment water is mixed with the upstream water, we find that the water 
     temperature just downstream (after mixing) is T = 26 °C, the DO = 6.9 mg/L, the BOD<sub>u</sub> = 15.2mg/L, and the stream velocity is 20 km/day. The deoxygenation and reaeration rates 
     are the same as the earlier upstream values. Plot the new DO sag curve and identify 
      the critical time, t
crit, where the DO is at a minimum and find this minimum value. How 
     far downstream from the treatment plant does this minimum occur? Are there any 
   \lfloor portions of the stream downstream from the treatment plant where fish cannot survive?
   Solution
      [ > restart;
       [ Recall the basic definitions for this application:
       \lceil > Deqn := DD = kd/(kr-kd)*BODu*(exp(-kd*t) - exp(-kr*t)) + Do*exp(-kr*t);
                                       \frac{2}{D} eqn := DD = \frac{kd \, BODu \, (e^{(-kd \, t)} - e^{(-kr \, t)})}{d} +\frac{1}{k} Do e<sup>(-krt)</sup><br>\frac{1}{k} Do e<sup>(-kr t)</sup>
       \lceil > DOconserv := DO + DD = DOsat;
                                               DOconserv := DO + DD = DOsat\lceil > DOeqn := op( solve( DOconserv, { DO } ) );
                                                DOeqn := DO = -DD + DOsat> DOeqn := subs( Deqn, DOeqn );
                                  DOeqn := DO = -\frac{kd BODu (e^{(-kd t)} - e^{(-kr t)})}{h} - Do e^{(-kr t)} +\frac{c}{kr - kd} – Do e^{(-krt)} + DOsat
       \mathbf{L}\Gamma[ The parameter values downstream from the site of the contamination are
        > DOvals := [kd = 0.4, kr = 2.0, DOo = 6.9, T = 26, BODu = 15.2, DO = 1.2, DOsat =8.1];
                         DOvals := [kd = .4, kr = 2.0, DOo = 6.9, T = 26, BODu = 15.2, Do = 1.2, DOsat = 8.1]\int with DO_{sat} and D_0 computed from Table 5-1 and conservation of DO. The specific
       formula for the dissolved oxygen is
       > DOeqn2 := subs( DOvals, DOeqn );
                                 DOeqn2 := DO = -3.800000000 \text{ e}^{(-4t)} + 2.600000000 \text{ e}^{(-2.0 t)} + 8.1A clear picture of the minimum is obtained by plotting the DO sag curve on a short 
       interval:
        > plot( rhs(DOeqn2), t=0..1, title='DO sag curve (downstream)' );
```
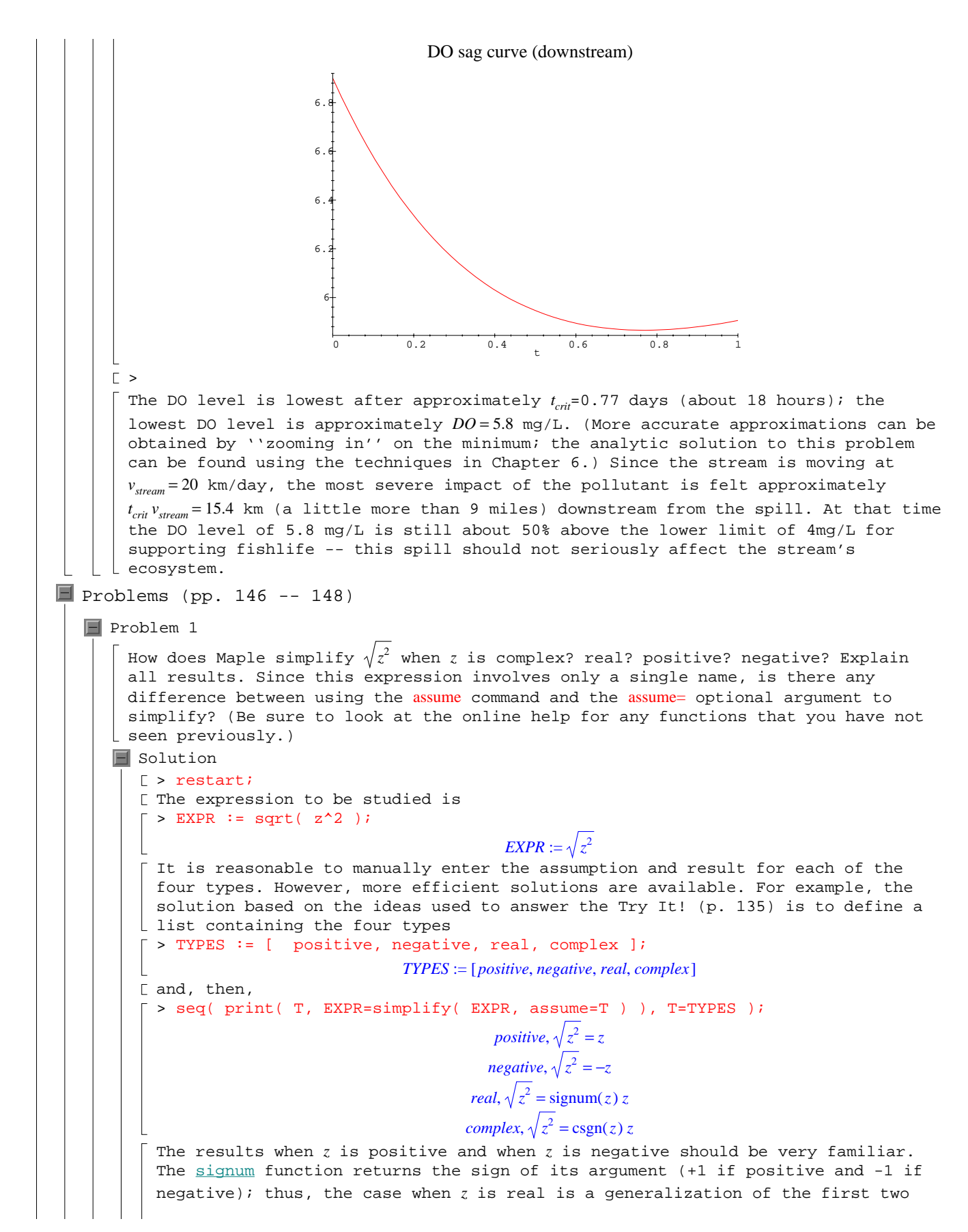

```
cases. The csgn function is a version of signum for complex-valued arguments; 
       \lfloor see the online help for a full explanation.
       \Gamma >When the assume command is used to supply information about z, we obtain:
       > for T in TYPES do
        > assume( z, T );
         > about( z );
        > T, EXPR=simplify( EXPR );
        > od;
        Originally z, renamed z~:
           is assumed to be: RealRange(Open(0),infinity)
                                                  positive, \sqrt{z^2} = z^2Originally z, renamed z~:
           is assumed to be: RealRange(-infinity,Open(0))
                                                 negative, \sqrt{z^2} = -z^2Originally z, renamed z~:
           is assumed to be: real
                                              real, \sqrt{z^2} = signum(z \sim) z \simOriginally z, renamed z~:
           is assumed to be: complex
                                              complex, \sqrt{z^2} = \text{csgn}(z^2) z~
      \Gamma >Note
          While these results are exactly the same, do not assume that this will always 
            be true. When assume= is used, unexpected assumptions might be made about 
         temporary variables used in the simplification.
Problem 2
     Determine conditions on z so that \sqrt{{\bf e}^z} = {\bf e}ſ
                                                       \left(\frac{z}{2}\right)<sup>2</sup>.
       Hint
         n equivalent form of this question is: when is \sqrt{{\bf e}^z - {\bf e}^{'2}}' =ſ
                                                                          \left(\frac{z}{2}\right)2^{\frac{1}{2}} = 0 ?
   \blacksquare Solution
      [ > restart;
      Following the hint, the difference between the two terms is
       \lceil > EXPR := sqrt(exp(z)) - exp(z/2);
                                                 EXPR := \sqrt{e^z - e^{(1/2z)}}As expected, this expression cannot be simplified without some assumptions.
       \lceil > simplify( EXPR );
                                                       e^{z} - e^{(1/2 z)}\GammaBasically, we need to determine when e
z
>0. While this is not true for complex 
      numbers, it is certainly true for all real numbers.
       > simplify( EXPR, assume=real );
                                                          0
      [ To conclude,
      \lceil > TERM := op( 1, EXPR ):
       \lceil > TERM = simplify( TERM, assume=real );
                                                       e^{z} = e^{(1/2 z)}|\quad \squareF Problem 3
     Symbolic simplification should not be overused. To see some of the potential 
   \lfloor pitfalls, consider the expression ((-2)^p)ſ
                                                      \left(\frac{1}{p}\right)p
                                                          .
```

```
Page 9
```
 $\Box$  (a) Compute the value of this expression for  $p=-5$ ,  $-4$ ,  $-3$ ,  $-2$ ,  $-1$ ,  $-2/3$ ,  $-1/3$ , 0,  $1, 1/2, 1, 5/4, 3/2, 7/4, 2, 3, 4, 5.$  $\boxed{\blacksquare}$  (b) What does Maple simplify this expression to when *p* is complex? positive? | L negative? even? odd?  $\Box$  (c) F How does Maple simplify this expression when the symbolic option is used in | simplify?  $\Box$  (d)  $\Box$   $\Box$  For what values of  $p$  are the answers in parts (b) and (c) consistent?  $\blacksquare$  Solution [ > restart; [ The expression du jour is  $\bar{z}$  > EXPR := ((-2)^p)^(1/p);  $EXPR := ((-2)^p)$ ſ  $\left(\frac{1}{p}\right)$ *p*  $\lceil$  > (a) Observe that  $\frac{1}{n}$  is not defined when  $p=0$ . *p* > subs( p=0, EXPR ); Error, division by zero Omitting this value from the list of values, we are left with  $\lceil$  > POWER := [ -5, -4, -3, -2, -1, -2/3, -1/3, 1/2, 1, 5/4, 3/2, 7/4, 2, 3, 4, 5 ]: For each value, Maple (automatically) simplifies the expression to > seq( print( 'p'=p, 'EXPR'=EXPR ), p=POWER );  $p = -5$ , *EXPR* = -(-1)<sup>4/5</sup> 32<sup>1/5</sup>  $p = -4$ , *EXPR* =  $16^{1/4}$  $p = -3$ , *EXPR* = -(-1)<sup>2/3</sup> 8<sup>1/3</sup>  $p = -2$ , *EXPR* =  $\sqrt{4}$ *p* = -1, *EXPR* = -2  $p = \frac{-2}{2}$  $\frac{1}{3}$ , **EXPR** =  $\frac{1}{\sqrt{1}}$ l  $\left(-\frac{1}{2}(-2)^{1/3}\right)$  $\frac{1}{2}$  (-2)<sup>1/3</sup>  $p = \frac{-1}{2}$  $\frac{1}{3}$ , *EXPR* = -2  $p = \frac{1}{2}$  $\frac{1}{2}$ , *EXPR* = -2  $p = 1, EXPR = -2$  $p = \frac{5}{4}$  $\frac{5}{4}$ , *EXPR* =  $(-2 (-2)^{1/4})^{4/5}$  $p = \frac{3}{2}$  $\frac{3}{2}$ , *EXPR* = (-2 $\sqrt{-2}$ )<sup>2/3</sup>  $p = \frac{7}{4}$  $\frac{7}{4}$ , *EXPR* =  $(-2 (-2)^{3/4})^{4/7}$  $p = 2$ , *EXPR* =  $\sqrt{4}$  $p = 3$ , *EXPR* =  $(-8)^{1/3}$  $p = 4$ , *EXPR* =  $16^{1/4}$ 

Page 10

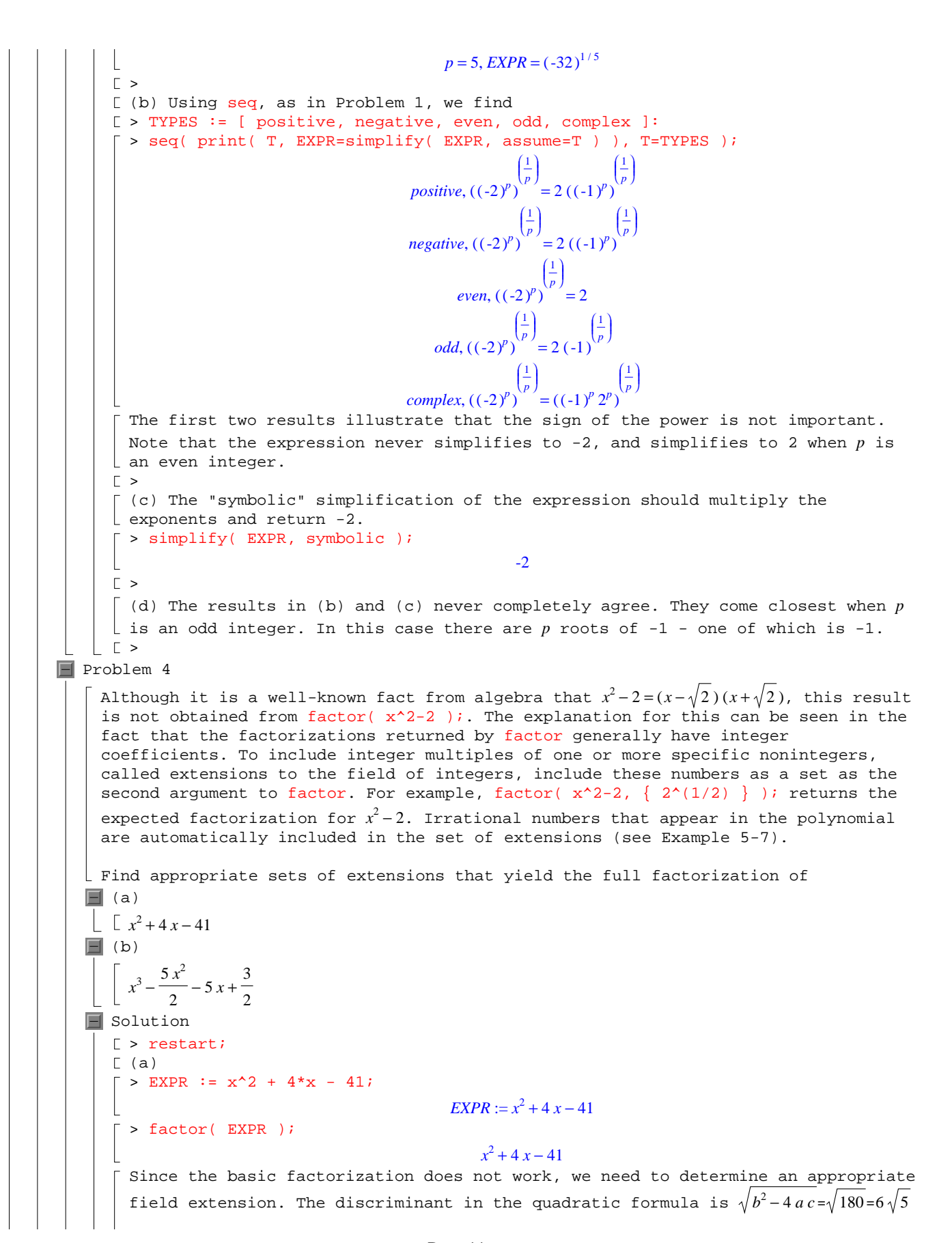

. This means 5 is an appropriate field extension. > factor( EXPR, sqrt(5) ); −( ) *x* + + 2 3 5( ) −− + *x* 2 3 5 > (b) > EXPR := x^3 - 5/2\*x^2 - 5\*x + 3/2; *EXPR* := *<sup>x</sup>* − −+ <sup>3</sup> <sup>5</sup> <sup>2</sup> <sup>5</sup> *<sup>x</sup>* <sup>3</sup> *x* 2 2 > factor( EXPR ); 1 ( ) 2 *x* + 3( ) *x* − + <sup>2</sup> 4 *x* 1 2 The factorization is only partially successful. The approach used in (a) can be applied to determine that 3 is an appropriate field extension. > factor( EXPR, sqrt(3) ); 1 − ( ) −+ + *x* 2 3( ) *x* − + 2 3( ) 2 *x* + 3 2 Alternate determination of field extension We could also ask Maple to explicitly find the roots of this polynomial. > solve( EXPR=0, x ); -3 , , 2 + 3 2 − 3 2 As before, this indicates that 3 is the field extension that is needed for this problem. Note that this exercise illustrates an essential difference between factor and solve. > Problem 5 (a) Use the factorization of *x* −*<sup>n</sup>* 1 to obtain the roots of *x* =*<sup>n</sup>* 1 with as much accuracy as possible for each *n*=1, 2, 3, 4, 5, 6, 7, 8. (b) Use the complexplot command, from the plots package, to plot all solutions to *x* −*<sup>n</sup>* 1 for *n*=1, 2, 3, 4, 5, 6, 7, 8. (c) Compare your results in part (a) with the results obtained by using solve to find the solutions to *x* =*<sup>n</sup>* 1. Solution > restart; with(plots): To begin, let's see what how far we can get using factor: > EXPR := x^n - 1; *EXPR* := *x* −*<sup>n</sup>* 1 > for n from 1 to 8 do > EXPR.n := factor( EXPR ); > od; *EXPR1* := *x* − 1 *EXPR2* := ( ) *x* − 1( ) *x* + 1 *EXPR3* := ( ) *x* − 1( ) *x* + + <sup>2</sup> *x* 1 *EXPR4* := ( ) *x* − 1( ) *x* + 1( ) *x* +<sup>2</sup> 1 *EXPR5* := ( ) *x* − 1( ) *x* + + ++ <sup>4</sup> *x* <sup>3</sup> *x* <sup>2</sup> *x* 1 *EXPR6* := ( ) *x* − 1( ) *x* + 1( ) *x* + + <sup>2</sup> *x* 1( ) *x* − + <sup>2</sup> *x* 1 

Page 12

```
EXPR7 := (x-1)(x^6 + x^5 + x^4 + x^3 + x^2 + x + 1)EXPR8 := (x-1)(x+1)(x^2+1)(x^4+1)The first two expressions are completely factored. The solve command can help
\lfloor with the identification of appropriate field extensions.
\Gamma >
[ When n=1 there is one root: x=1.
\lceil > solve( EXPR1=0, x );
                                                              1
\Gamma > R1 := \left[ \begin{array}{cc} n & 1 \\ 1 & n \end{array} \right]RI := [1]\lceil > P1 := complexplot(R1, style=POINT, axes=NONE,
\vert > title='Solutions to x^1=1' ):
\GammaWhen n = 2 the two roots are x = 1 and x = −1.
  > solve( EXPR2=0, x );
                                                            1. -1\Gamma > R2 := \left[ \begin{array}{cc} n & 1 \\ 1 & n \end{array} \right]R2 := [1, -1]> P2 := complexplot( R2, style=POINT, axes=NONE,
   > title='Solutions to x^2=1' ):
\Gamma >
\lceil When n=3 the discriminant of the quadratic term is \sqrt{3}. Since two of the roots
  are complex, it is also necessary to include I in the set of field extensions. 
\lfloor Note that this information can also be obtained from the output from \frac{\text{solve}}{n}.
 \lceil > solve( EXPR3=0, x );
                                                 1, -\frac{1}{2} + \frac{1}{2}I\sqrt{3},2
                                                         1
                                                         \frac{1}{2}I\sqrt{3}, -\frac{1}{2}2
                                                                       1
                                                                       \frac{1}{2}I\sqrt{3}\lceil > factor( EXPR3, { I, sqrt(3) } );
                                         1
                                         \frac{1}{4}(2x+1+1\sqrt{3})(2x+1-1\sqrt{3})(x-1)\lceil > R3 \rceil := \lceil \lceil \cdot \rceil \rceil \rceilR3 := \left[ 1, -\frac{1}{2} + \frac{1}{2}I\sqrt{3}, -\frac{1}{2} - \frac{1}{2}I\sqrt{3} \right]\begin{bmatrix} 1 & 2 & 2 \\ 2 & 2 & 2 \end{bmatrix} \begin{bmatrix} 2 & 2 & 2 \\ 2 & 2 & 2 \end{bmatrix}\frac{1}{2}I\sqrt{3}> P3 := complexplot( R3, style=POINT, axes=NONE,
   > title='Solutions to x^3=1' ):
   >[ When n=4 the only field extension that is needed is I.
 \lceil > solve( EXPR4=0, x );
                                                         1, -1, I, -I\lceil > factor( EXPR4, I );
                                              (x-I)(x+I)(x+1)(x-1)\lceil > R4 := [ "" ];
                                                     R4 := [1, -1, I, -I]\lceil > P4 := complexplot( R4, style=POINT, axes=NONE,
> title='Solutions to x^4=1' ):
\Gamma >
 When n=5 the field extension is not so easy to specify. Maple will not accept
  the product of two square roots (as is displayed in the output from solve).
  Instead, either express the entire term as a single square root or specify each 
 factor independently. While the results appear quite different, they are 
equivalent:
\lceil > solve( EXPR5=0, x );
   1, \frac{1}{4}, \sqrt{5} - \frac{1}{4} +\frac{1}{4}\sqrt{5} - \frac{1}{4}4
                 1
                 \frac{1}{4}I\sqrt{2}\sqrt{5+\sqrt{5}}, -\frac{1}{4}\sqrt{5}-\frac{1}{4}+\frac{1}{4}\sqrt{5} - \frac{1}{4}4
                                                 1
                                                 \frac{1}{4}I\sqrt{2}\sqrt{5-\sqrt{5}}, -\frac{1}{4}\sqrt{5}-\frac{1}{4}-\frac{1}{4}\sqrt{5} - \frac{1}{4}4
    \frac{1}{4}\sqrt{5} - \frac{1}{4} + \frac{1}{4}I\sqrt{2}\sqrt{5 + \sqrt{5}}, -\frac{1}{4}\sqrt{5} - \frac{1}{4} + \frac{1}{4}I\sqrt{2}\sqrt{5 - \sqrt{5}}, -\frac{1}{4}\sqrt{5} - \frac{1}{4} - \frac{1}{4}I\sqrt{2}\sqrt{5 - \sqrt{5}},
```

$$
\int_{\frac{1}{4}\sqrt{5}} - \frac{1}{4} - \frac{1}{4} \sqrt{3} \sqrt{5} + \sqrt{5}
$$
\n  
\n= **factor** (xR+R) + 2 + 2\sqrt{5} + 8 + 1 - 1/\sqrt{5} \sqrt{10 + 2\sqrt{5}} (4x + 1 -  $\sqrt{5} + 8 + 1$ )  
\n
$$
\int_{1024}^{1024} (8x + 2 + 2\sqrt{5} - 8 + 1 + 1/\sqrt{5} \sqrt{10 + 2\sqrt{5}}
$$
 (4x + 1 -  $\sqrt{5} - 8 + 1)(x - 1)$   
\n= 81 = 7 $\sqrt{10 + 2\sqrt{5}}$   
\n= **factor** (EXP+8, { 1, aqet(5), aqet(2), aqet(5) + 1)(3 + 1/(\sqrt{5} + \sqrt{5})\sqrt{5 + \sqrt{5} \sqrt{2}}]  
\n= **factor** (EXP+8, { 1, aqet(5), aqet(2), aqet(5) + 1/\sqrt{5} \sqrt{5 + \sqrt{5} \sqrt{2}}]  
\n= **bin** x = 1024 (4x + 1 -  $\sqrt{5} - 8 + 1$ ) (1 + 4x -  $\sqrt{5} + 8 + 1$ ) (2 + 8x - 84 + 2 $\sqrt{5} + 1/\sqrt{5} \sqrt{5 + \sqrt{5} \sqrt{2}}]$   
\n= **bin** (x + 1 + 1/\sqrt{5}) (x - 1 + 1/\sqrt{5} \sqrt{5 + \sqrt{5} \sqrt{2}})  
\n= **bin** (x + 1 + 1/\sqrt{5}) (x - 1 + 1/\sqrt{5} \sqrt{5 + \sqrt{5} \sqrt{2}})  
\n= **bin** (x - 1 + 1/\sqrt{5}) (x - 1 + 1/\sqrt{5} \sqrt{5 - \sqrt{5} \sqrt{5}} - \frac{1}{4} \sqrt{5 - \sqrt{5} \sqrt{5}}]  
\n= **bin** (x - 1 + 1/\sqrt{5}) (2x - 1 - 1/\sqrt{5}) (2x - 1 + 1/\sqrt{5}) (2x + 1 - 1/\sqrt{5}) (x

( ) *x* − 1. > R7 := [ "" ]; *R7* := [1.,, , , .6234898018 .7818314825 + *I* − + .2225209335 .9749279123 *I* − + .9009688678 .4338837393 *I* − − .9009688678 .4338837393 *I*, ,] − − .2225209335 .9749279123 *I* .6234898018 .7818314825 − *I* > P7 := complexplot( R7, style=POINT, axes=NONE, > title='Solutions to x^7=1' ): > When *n* = 8, things are simpler: > solve( EXPR8=0, x ); 1 1 1 1 *<sup>I</sup>* <sup>2</sup> <sup>−</sup> <sup>1</sup> 1 1 1 1 -1 , ,, , , , , *I* −*I* + 2 *I* 2 − − 2 2 *I* 2 − + 2 *I* 2 2 2 2 2 2 2 2 2 > factor( EXPR8, { I, sqrt(2) } ); 1 <sup>16</sup> ( ) <sup>2</sup> *<sup>x</sup>* + + <sup>2</sup> *<sup>I</sup>* 2( ) <sup>2</sup> *<sup>x</sup>* + − <sup>2</sup> *<sup>I</sup>* 2( ) <sup>2</sup> *<sup>x</sup>* − − <sup>2</sup> *<sup>I</sup>* 2( ) *x I* <sup>+</sup> ( ) *x I* <sup>−</sup> ( ) *<sup>x</sup>* <sup>+</sup> 1( ) *<sup>x</sup>* <sup>−</sup> 1( ) <sup>2</sup> *<sup>x</sup>* − + <sup>2</sup> *<sup>I</sup>* <sup>2</sup> > R8 := [ "" ]; *R8* := 1 1 1 1 *<sup>I</sup>* <sup>2</sup> <sup>−</sup> <sup>1</sup> 1 1 1 1 -1 , ,, , , , , *I* −*I* + 2 *I* 2 − − 2 2 *I* 2 − + 2 *I* 2 2 2 2 2 2 2 2 2 > P8 := complexplot( R8, style=POINT, axes=NONE, > title='Solutions to x^8=1' ): > To conclude, let's display the plots in a 2x4 array. > display( array(1..2,1..4,[[P1,P2,P3,P4],[P5,P6,P7,P8]] ) ); Solutions to x^1=1 Solutions to x^2=1 Solutions to x^3=1 Solutions to x^4=1 Solutions to x^5=1 Solutions to x^6=1 Solutions to x^7=1 Solutions to x^8=1 > An animation view of these roots is another way of viewing the plots of the roots. > display( [ seq( P.i, i=1..8 ) ], insequence=true ); Note The animated display is omitted from the hardcopy of the Instructor's Guide. > Problem 6 Find all values of the parameter *a* for which the functions f( ) *x* = *x* + + <sup>2</sup> *a x* 26 and g( ) *x* = *x* +− − − <sup>4</sup> 6 *x* <sup>3</sup> 17 *x* <sup>2</sup> 78 *x* 56 have at least one common root. Solution > restart; The two functions can be defined (as expressions) as follows: 

 $> f := x^2 + a^*x + 26;$  $f := x^2 + a x + 26$  $> g := x^4 + 6*x^3 - 17*x^2 - 78*x - 56;$  $g := x^4 + 6x^3 - 17x^2 - 78x - 56$  $\left[$  The roots of  $f(x)$  and of  $g(x)$  are  $\lceil$  > ROOTf := [ solve( f=0, x ) ];  $\left[ROOTf := \right]$  $\left[-\frac{1}{2}a + \frac{1}{2}\sqrt{a^2 - 104}, -\frac{1}{2}a - \frac{1}{2}\sqrt{a^2 - 104}\right]$  $\frac{1}{2}a + \frac{1}{2}\sqrt{a^2 - 104}, -\frac{1}{2}a \frac{1}{2}a - \frac{1}{2}\sqrt{a^2 - 104}$  $\lceil$  > ROOTg := [ solve( g=0, x ) ];  $ROOTg := [4, -7, -2, -1]$ [ As expected, the roots of  $f(x)$  depend on the parameter  $a$ .  $\Gamma$  > To determine when the polynomials have a common root it is necessary to consider each of the eight possible pairings of roots. > for rg in ROOTg do > for rf in ROOTf do  $R := solve(rf=rg, {a})$ ; > if R<>NULL then print( rf, rg, R ) fi; > od; > od;  $-\frac{1}{2}a - \frac{1}{2}\sqrt{a^2 - 104}$ , 4, { $a = \frac{-21}{2}$ } 2  $-\frac{1}{2}a - \frac{1}{2}\sqrt{a^2 - 104}, -7, \{a = \frac{75}{7}\}\$ 7  $-\frac{1}{2}a + \frac{1}{2}\sqrt{a^2 - 104}$ , -2, {  $a = 15$  }  $-\frac{1}{2}a + \frac{1}{2}\sqrt{a^2 - 104}, -1, \{a = 27\}$  $\Gamma$  > Only four of the pairings produce a solution. The corresponding list of parameter values is  $=$   $A := [ -21/2, 75/7, 15, 27 ]$ ;  $A :=$  $\left[\frac{-21}{2}, \frac{75}{7}, 15, 27\right]$ 2 75  $\frac{1}{7}$ , 15, 27  $\lceil$  To check that these values do work, look at the factorization of  $f(x)$  for these values of *a*. > for a in A do > factor( f ); > od; 1  $\frac{1}{2}(x-4)(2x-13)$ 1  $\frac{1}{7}(x+7)(7x+26)$  $(x + 13)(x + 2)$  $(x + 26) (x + 1)$ [ Good! Each of these functions does share a factor with  $g(x)$ .  $\lfloor$   $\lfloor$  > Problem 7 The expression EXPRe1 in Example 5-10 is not a valid simplification of EXPR for all real and complex values of *x*. Find values of *x* that give different values when inserted into EXPR and EXPRe1. Find the general conditions on *x* that guarantee that the two expressions are equivalent.

 $\blacksquare$  Solution [ > restart; The definitions of EXPR and EXPRe1 are copied from Example 5-10 (pp. 129 -- $|130$ .  $\lceil$  > EXPR := ln((x/(x^2-1))^(2\*x+2)) + (x+1)\*exp(x+2);  $EXPR := \ln\left(\left(\frac{x}{2}\right)^{\left(2x+2\right)}\right) +$ l I I  $\overline{\phantom{a}}$  $\ln\left(\left(\frac{x}{x^2-1}\right)^{(2x+2)}\right)$ I ľ  $\overline{1}$ *x*  $x^2 - 1$  $(2 x + 2)$  $(x+1) e^{(x+2)}$  $\lceil$  > EXPRf1 := factor( EXPR );  $EXPRf1 := \ln \left( \left( \frac{x}{(x+2)(x^2+2)} \right) + e^{(x+2)} x + \right)$ l  $\ln\left(\left(\frac{x}{(x-1)(x+1)}\right)^{(2x+2)}\right)$  $\left(\frac{x}{(x-1)(x+1)}\right)$  $\frac{x}{(x-1)(x+1)}$  $(2 x + 2)$ **e**<sup>(x+2)</sup>  $x + e^{(x+2)}$  $\lceil$  > EXPRe1 := expand( EXPRf1 );  $EXPRel := 2 x \ln(x) - 2 x \ln(x-1) - 2 x \ln(x+1) + 2 \ln(x) - 2 \ln(x-1) - 2 \ln(x+1) + e^x e^2 x + e^x e^2$  $\Gamma >$ Thinking about this problem, and the information learned from the Try It! (p. 131), we expect that there might be "problems" when the argument to one or more of the logarithms in EXPRe1 is negative. For example,  $\lceil$  > evalf( subs( x=1/2, [ EXPR, EXPRf1, EXPRe1 ] ) );  $[17.05734562 + 3.141592654$  *I*,  $17.05734562 + 3.141592654$  *I*,  $17.05734562 - 9.424777962$  *I* [ Here are some more examples:  $\lceil$  > for x in [ -2, -3/2, -1/2, 1/2, 3/2, I ] do > x, evalf( [ EXPR, EXPRe1 ] ); > od; -2, [-.1890697838, -.1890697827 + 6.283185308 *I*] -3<br>
2, [-1.006682192 + 3.141592654 *I*, -1.006682192 + 3.141592654 *I*]  $\frac{-1}{2}$ , [1.835379427, 1.835379427] 1<br>2, [ 17.05734562 + 3.141592654 *I*, 17.05734562 − 9.424777962 *I*] 3<br>2, [83.70023768, 83.70023768] *I*, [ -.470053971 + 11.96529865 *I*, -.470053972 + 5.682113346 *I*] Note that, in each case, the real parts are equal but that sometimes the imaginary parts differ (by a multiple of  $\pi$ ). In general, the two expressions are equivalent for all *x*>1.  $\left[ \begin{array}{cccc} > & x & \mathrel{:=} & 'x' \end{array} \right]$ > plot( [ EXPR, EXPRe1 ], x=1..3, style=[LINE,POINT], title='Problem 7 (Chapter 5)' );

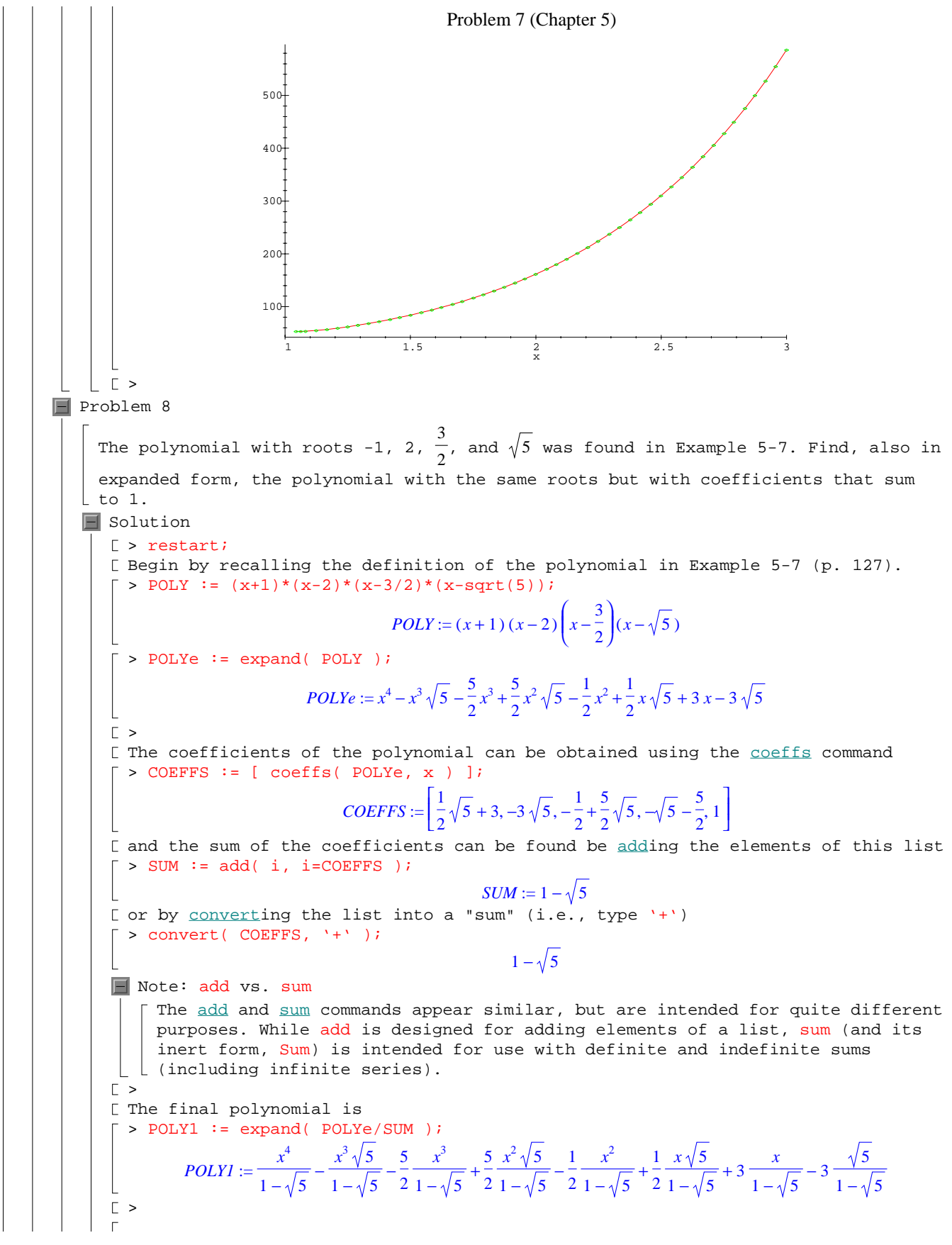

```
[ To check this result observe that
        > factor( POLY1 );
                                   -\frac{1}{2}\frac{1}{8} (1+\sqrt{5}) (2x-3) (x-\sqrt{5}) (x-2) (x+1)
      \lceil > normal( convert( [ coeffs( POLY1, x ) ], '+' ) );
                                                     1
> 
F Problem 9
    Example 5-13 presents a number of questions that are worth pursuing. Foremost is 
     the question about the logarithm of a negative number. One way to get more insight 
    into this question is to look at a floating-point approximation to ln(-\pi). While
   this can be done using evalf, find a way to achieve the same result using convert.
   \blacksquare Solution
     [ > restart;
      \lceil > EXPR := \ln( -Pi );
                                               EXPR := \ln(-\pi)From the list of numeric types encountered in Example 5-13 (p. 134), it seems 
      reasonable to convert EXPR to type float.
      \lceil > EXPR := convert( EXPR, float );
                                      EXPR := 1.144729886 + 3.141592654 I
   |\Gamma\rangleProblem 10
    The values tested in Example 5-13 matched different combinations of the 15 types 
    related to numeric objects. Is it possible to find one number that matches all 15 
    types? If not, what is the highest number of matches that can be made with a 
   single number?
   \blacksquare Solution
      [ > restart;
      > numtypes := [ numeric, positive, negative, nonneg,
                          integer, posint, negint, nonnegint, even, odd,
      > float, rational, fraction, constant, realcons ]:
      Since no number can be both positive and negative (or both even and odd) it's
       not possible to match all 15 types with a single number.
        If the value is negative, you lose positive, nonnegative, posint, and nonnegint; if the 
        value is not an integer, you could gain float and rational, but would lose integer, posint, 
       and nonnegint.
      \lfloor The largest number of matches is 10 -- for any positive integer.
      \lceil > seq( type( 1, T ), T=numtypes );
                      true, true, false, true, true, true, false, true, false, true, false, true, false, true, true
      \lceil > NUMtrue := nops( select( has, ["], true ) );

   \lfloor \lfloor >
\blacksquare Problem 11
   \Box (a)
       It is well known that the sine of all integer multiples of π is zero: sin(n π) = 0for all integers n. Add assumptions to the name n so that Maple automatically 
   \Box simplifies \sin(n\pi) to zero. What is the value of \cos(n\pi) for any integer n?
   \blacksquare (b)
        Consider the expression \sin\sin\left(\frac{n\pi}{2}\right)ſ
                                             l
                                           \cos\left(\frac{n\pi}{2}\right). Use the combine command to simplify this
        expression. Now, add the assumption that n is an integer. How is this extra 
        information reflected in the original and combined expressions? (Explain any 
      differences in the results.)
```
 $\blacksquare$  (c) Another lesson related to assume is that assumptions should be imposed only after all other simplifications have been completed. For example, compare the results of applying combine to  $sin($  $\sin\left(\frac{n\pi}{2}\right)$ ſ l  $\cos \left( \frac{n \pi}{2} \right)$  with and without the assumption that *n* is an integer.  $\blacksquare$  Solution  $[$  (a) [ > restart;  $\lceil$  > EXPR := [ sin( n\*Pi ), cos( n\*Pi ) ];  $EXPR := [\sin(n \pi), \cos(n \pi)]$ By default, no simplifications can be made to either of these expressions. However, when *n* is an integer:  $\lceil$  > assume( n, integer ); > about( n ); Originally n, renamed n~: is assumed to be: integer  $\Gamma$  > EXPR;  $[0, (-1)^{n}$ <sup>2</sup> [ This is exactly what we expect.  $\Gamma$  >  $[$  (b) and (c) [ > restart;  $\lceil$  > EXPR :=  $\sin(n * \pi/2) * \cos(n * \pi/2)$ ;  $EXPR := \sin \left( \frac{E}{E} \right)$  $\sin\left(\frac{1}{2}n\pi\right)$  $\left(\frac{1}{2}n\pi\right)\cos\left(\frac{1}{2}n\pi\right)$ l  $\cos\left(\frac{1}{2}n\pi\right)$ 2 *n* π  $\lceil$  > EXPRc := combine( EXPR );  $EXPRc := \frac{1}{2} \sin(n \pi)$  $[$  > assume( n, integer );  $\lceil$  > EXPRc;  $\Omega$ [ Now, with the assumption still in place, attempt to repeat the combine step  $\lceil$  > EXPR; ſ l  $\sin\left(\frac{1}{2}n\right) \approx \pi$  $\left(\frac{1}{2}n \right) \cdot \frac{\pi}{2}$ l  $\cos\left(\frac{1}{2}n\right) \pi$ 2 *n~* π  $\lceil$  > EXPRc2 := combine( EXPR );  $EXPRc2 := sin$  $\sin\left(\frac{1}{2}n\right) \approx \pi$  $\left(\frac{1}{2}n \right) \cdot \frac{\pi}{2}$ l  $\cos\left(\frac{1}{2}n\right) \pi$ 2 *n~* π This result suggests that some of the transformations used in combine are disabled when assumptions are used.  $|\quad \mathsf{E}$  > Problem 12 Properties and types are closely related. One difference is that some properties can be specified in a convenient mathematical form: e.g., assume( $z>0$ ); Just as the type command is used to test types, the is command is used to test if a Maple object has a specific property (see the assume help worksheet). The value returned by is will be true (if the property follows from the previous assumptions), false (if the property is not always consistent with the assumptions), or, FAIL (if Maple was not able to determine whether the property is true or false).  $\blacksquare$  (a) Verify that, when Maple knows  $x>2$ , is( $x^2+2*x+3 > 2$ ); returns the value false |  $\lfloor$  and is( x^2+2\*x+3 >= 2 ); returns the value true.  $\blacksquare$  (b)

Determine appropriate properties to impose on *z* so that is(  $\ln(z^2+1) > 0$  );

```
returns the value true. How can the assumptions on z be relaxed so that is( 
  \lfloor ln(z^2+1) >= 0 ); evaluates as true?
\blacksquare Solution
  \lceil (a)
   □ Correction
      [ Note that the problem, as stated, is not correct. The correct problem should
    \lfloor \lfloor say "when Maple knows x>=-2".
   [ > restart;
   While it is not requested, let's see the results of these commands without any 
   assumptions.
   \lceil > is( x^2+2*x+3 > 2 );
                                                 FAIL
   \lceil > is( x^2+2*x+3 >= 2 );
                                                 FAIL
   \Gamma >
   [ Adding the (corrected) assumption, the results are as described.
   \lceil > assume( x >= -2 );
   > about( x );
   Originally x, renamed x~:
      is assumed to be: RealRange(-2,infinity)
   \lceil > is( x^2+2*x+3 > 2 );
                                                 false
   \lceil > is( x^2+2*x+3 >= 2 );
                                                 true
  \Gamma >
   [ (b)[ > restart;
   \lceil > EXPR := \ln( z<sup>^2+1</sup> );
                                            EXPR := \ln(z^2 + 1)E Without assumptions, the sign of EXPR cannot be determined.
   \lceil > is( EXPR>0 );
                                                 FAIL
   Logarithms are positive when the argument exceeds 1. This suggests the 
   assumption z>0.
   > assume( z, positive );
    > about( z );
    Originally z, renamed z~:
      is assumed to be: RealRange(Open(0),infinity)
   \lceil > is( EXPR>0 );
                                                 true
   [ To check that this is the optimal assumption, note that:
    > assume( z, nonneg );
    > about( z );
    Originally z, renamed z~:
      is assumed to be: RealRange(0,infinity)
   \lceil > is( EXPR>0 );
                                                 false
   Note: alternate syntax for is
     [ An equivalent form of this command is:
      \lceil > is( EXPR, positive );
                                                  false
   \lfloor \lfloor \rfloor\Gamma >
   The current assumption (z>=0) is precisely the situation in which ln(z^2+1) >= 0:
    > is( EXPR, nonneg );
                                                  true
\lfloor \lfloor >
```

```
\blacksquare Problem 13
   \blacksquare (a)
    Determine at what time 99.5% of BODu is attained in Figure 5-1.
   \blacksquare (b)
       Find the exact time at when the BOD reaches 99.5% of the ultimate BOD for 
        general values of the reaction rate, k_d, and the ultimate BOD, BOD_u. Explain how
    \vert\vert this time depends on both parameters.
   \Box (c)
        Repeat b) for any threshold (not just 99.5% of BODu). That is, determine the 
     time until a sample with reaction rate k_d reaches p<sup>%</sup> of the ultimate BOD.
   \blacksquare Solution
      [ > restart;
      (a) This problem is a little vague. Assuming we are interested in the times when 
        99.5% of the available BOD has been consumed, we need an expression for the 
       amount of oxygen consumed through time t (in days) Based on the discussion on p. 
      \lfloor 137, this would be
      \lceil > EQN := BODu - BODu*exp(-kd*t);
                                             EQN := BODu - BODu e^{(-kd t)}\lbrack The parameter values used to create Figure 5-1 (p. 138) are
      \lceil > PARAM := [ BODu=323, kd=0.228 ];
                                          PARAM := [ BODu = 323, kd = .228 ][ The time (in days) when 99.5% of the available oxygen has been consumed is
      \lceil > solve( subs( PARAM, EQN = 0.995*BODu ), { t } );
                                                 {t = 23.23823406}[ This is consistent with the graph in Figure 5-1.
      \Gamma >
      (b) The analytic, i.e., no floating-point numbers, solution to this problem can 
       be obtained if the floating-point constant 0.995 is replaced with the fraction 
      \lfloor 995/1000. \rfloor\lceil > solve( EQN = 995/1000*BODu, { t } );
                                                    \{ t = \frac{\ln(200)}{kd} \}Thus, the time is inversely proportional to the reaction rate (which is 
        consistent with the units!) and completely independent of the ultimate BOD. 
        While this might seem surprising at first, it is a very common phenomenon in all
      applications of exponential decay.
      \Gamma >
      [ (c) The time when p<sup>8</sup> of the available BOD has been consumed is
      \lceil > solve( EON = p/100*BODu, { t } );
                                                \overline{\phantom{a}}\ln \left( 1 - \frac{1}{100} p \right)ſ
                                                                  \mathsf{I}\overline{\phantom{a}}\left\{\begin{matrix} \frac{1}{2} & \frac{1}{2} \\ \frac{1}{2} & \frac{1}{2} \\ \frac{1}{2} & \frac{1}{2} \end{matrix}\right\}1
                                                  t = -\frac{100^{r}}{100^{r}}l
                                                \mathfrak lkd
                                                                  J
   \| \| >
Problem 14
   \blacksquare (a)
      Find, and plot, the linear function that best fits (in the least squares sense) 
      \lfloor the DO vs. temperature data in Table 5-1.
    \lfloor \lfloor\blacksquare (b)
   \lfloor [ Find, and plot, the exponential function that best fits this data.
   \Box (c)
        How do the two fits compare? Which looks to be the better fit? For each fit, 
        compute the sum of the squares of the difference between the absolute error 
        between the measured and predicted values. What does this say about the quality
```

```
| L of the two fits?
Solution
  [ > restart; with(plots): with(stats):
  [ Begin by collecting the data fromTable 5-1 (p. 136):
    > SATdata := [[0, 14.6], [1., 14.2], [2., 13.9], [3., 13.5], [4., 13.1], [5., 
       12.8], [6., 12.5], [7., 12.1], [8., 11.8], [9., 11.6], [10., 11.3], [11., 
       11.], [12., 10.8], [13., 10.5], [14., 10.3], [15., 10.1], [16., 9.9], [17., 
       9.7], [18., 9.5], [19., 9.3], [20., 9.1], [21., 8.9], [22., 8.7], [23., 8.6], 
       [24., 8.4], [25., 8.3], [26., 8.1], [27., 8.], [28., 7.8], [29., 7.7], [30., 
       7.6]]:
   \mathbf{L}\Gamma >(a) Recall that the least-squares fit to a set of data is obtained using the 
    fit command from the stats package. Before calling this command, the data
    needs to be separated into two separate lists: one for the temperatures and one 
   \lfloor for the DO readings. One way to convert the data to this form is:
    > Tdata := [ seq( DATA[1], DATA=SATdata ) ];
     > DOdata := [ seq( DATA[2], DATA=SATdata ) ];
    Tdata := [0, 1,, 2,, 3,, 4,, 5,, 6,, 7,, 8,, 9,, 10,, 11,, 12,, 13,, 14,, 15,, 16,, 17,, 18,, 19,, 20,, 21,, 22,, 23, 24, 25, 26,
         27., 28., 29., 30.DOdata := [14.6, 14.2, 13.9, 13.5, 13.1, 12.8, 12.5, 12.1, 11.8, 11.6, 11.3, 11., 10.8, 10.5, 10.3, 10.1, 9.9, 9.7, 9.5,
         9.3, 9.1, 8.9, 8.7, 8.6, 8.4, 8.3, 8.1, 8., 7.8, 7.7, 7.6
  [ The best linear fit is
    > DOfit := fit[leastsquare[ [T,DO], DO=a*T+b, {a,b} ]]
    > ([ Tdata, DOdata ]);
                                DOfit := DO = -.2289516129T + 13.87620968To see how good this fit is, plot the data and the best linear fit to the data
    > Pdata := plot( SATdata, style=POINT, view=0..15 ):
    > Pfit := plot( rhs(DOfit), T=0..30, color=BLUE ):
    > display( [Pdata, Pfit], labels=[temperature,DO],
    > title='DO[sat] vs. temperature: data & linear fit' );
                                DO[sat] vs. temperature: data & linear fit
                  14
                  12
                  10
                                                                      economical
                  8
               DO
                  6
                  4
                  2
                                       temperature 5 10 15 20 25 30
                  0
  \Gamma >
    (b) It would be nice if the exponential fit could be found as easily as the 
   linear fit, but ...
    > DOfit2 := fit[leastsquare[ [T,DO], DO=a*exp(b*T), {a,b} ]]
    > ([ Tdata, DOdata ]);
    DOfit2 := fit_{leastsquare}([[0, 1., 2., 3., 4., 5., 6., 7., 8., 9., 10., 11., 12., 13., 14., 15., 16., 17., 18.,[T, DO], DO = a \mathbf{e}^{(b \ T)}, \{a, b\}19., 20., 21., 22., 23., 24., 25., 26., 27., 28., 29., 30.], [14.6, 14.2, 13.9, 13.5, 13.1, 12.8, 12.5, 12.1, 11.8, 11.6, 11.3
```
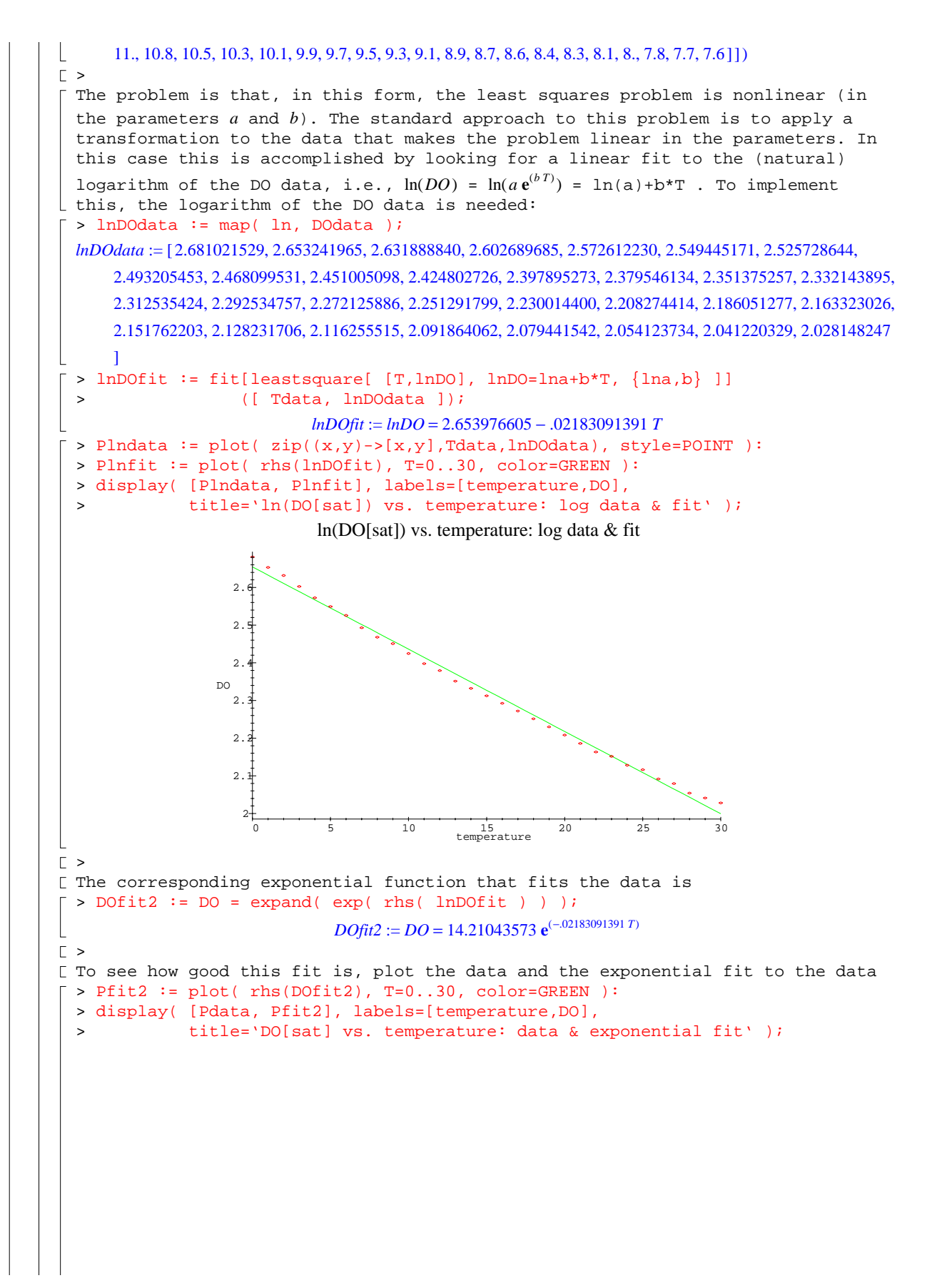

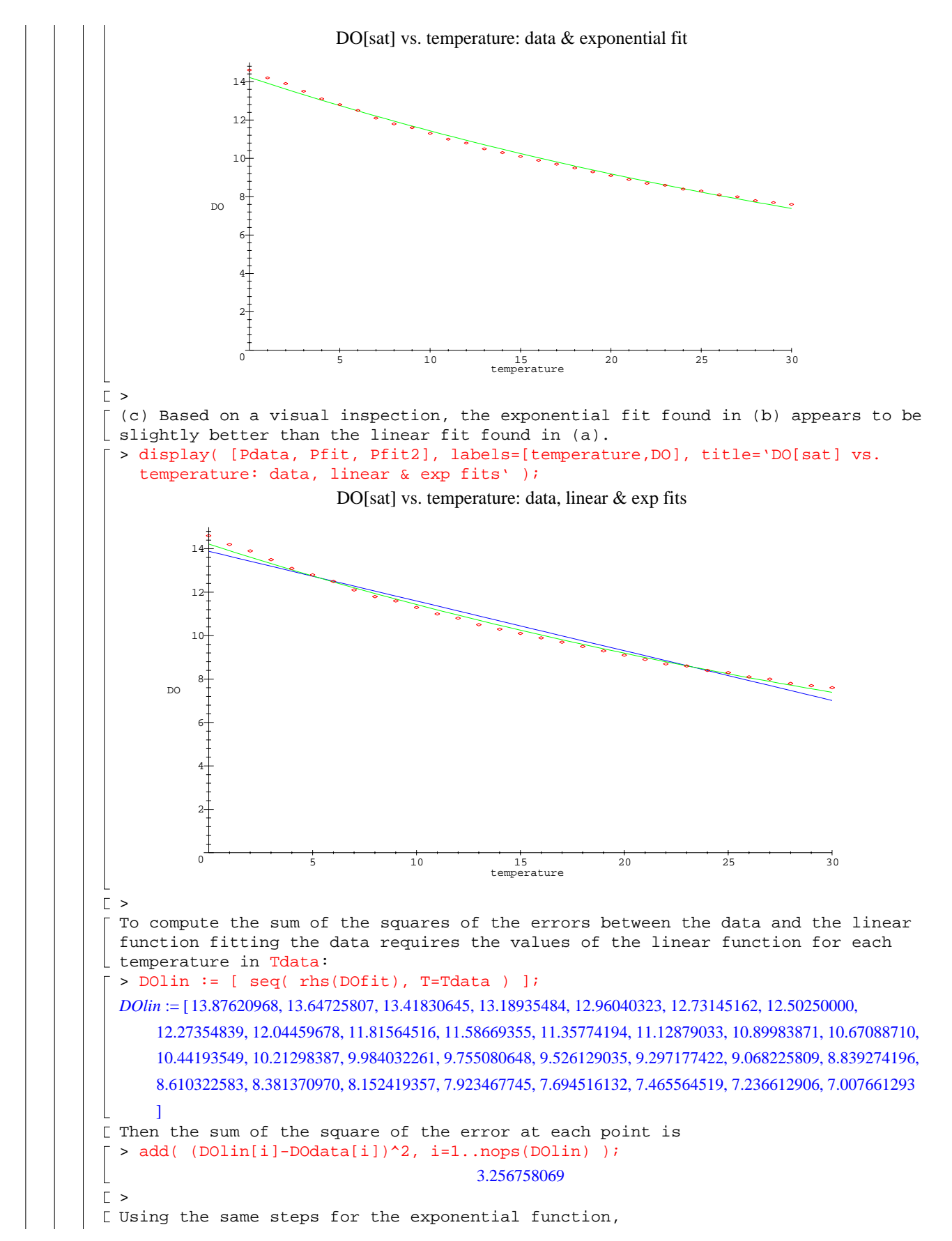

```
> DOexp := [ seq( rhs(DOfit2), T=Tdata ) ]:
> add( (DOexp[i]-DOdata[i])^2, i=1..nops(DOlin) );
                                    .7243150106
These results confirm that the exponential function is a better fit for the DO 
data.
>
```